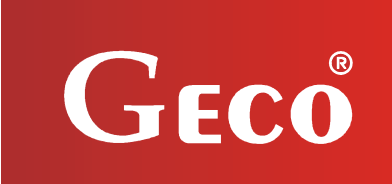

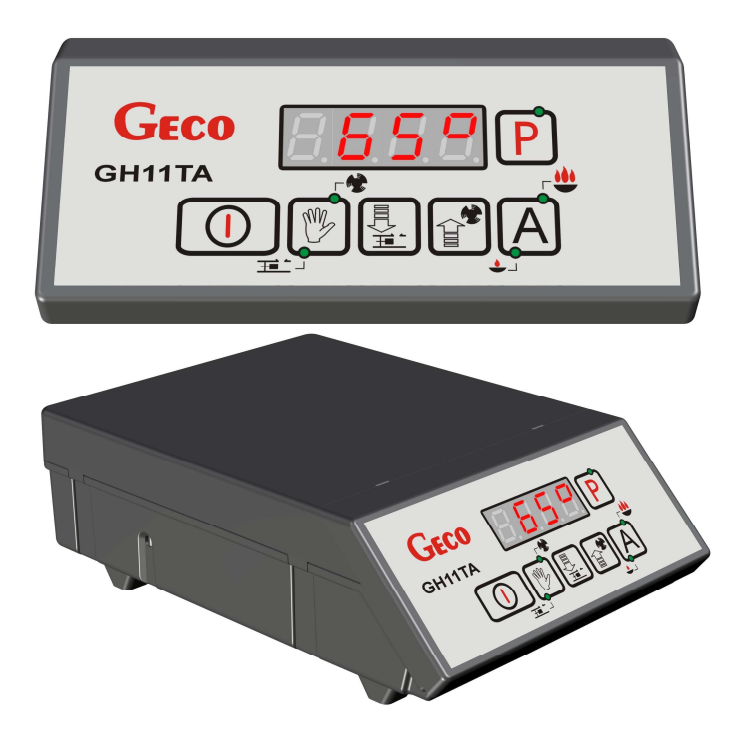

 $\overline{\phantom{a}}$ 

*INSTRUKCJA OBSŁUGI REGULATORA* 

*GH11TA*

*DO STEROWANIA KOTŁAMI C.O. Z PODAJNIKIEM TŁOKOWYM* 

*Wersja programu 01*

# *INSTRUKCJA UŻYTKOWNIKA*

*Zwracamy się z gorącą prośbą o dokładne przestudiowanie instrukcji przed podłączeniem i uruchomieniem każdego z naszych urządzeń. W przypadku jakichkolwiek wątpliwości prosimy o kontakt z naszą firmą w godzinach 8.00 - 16.00.* 

# **SPIS TREŚCI**

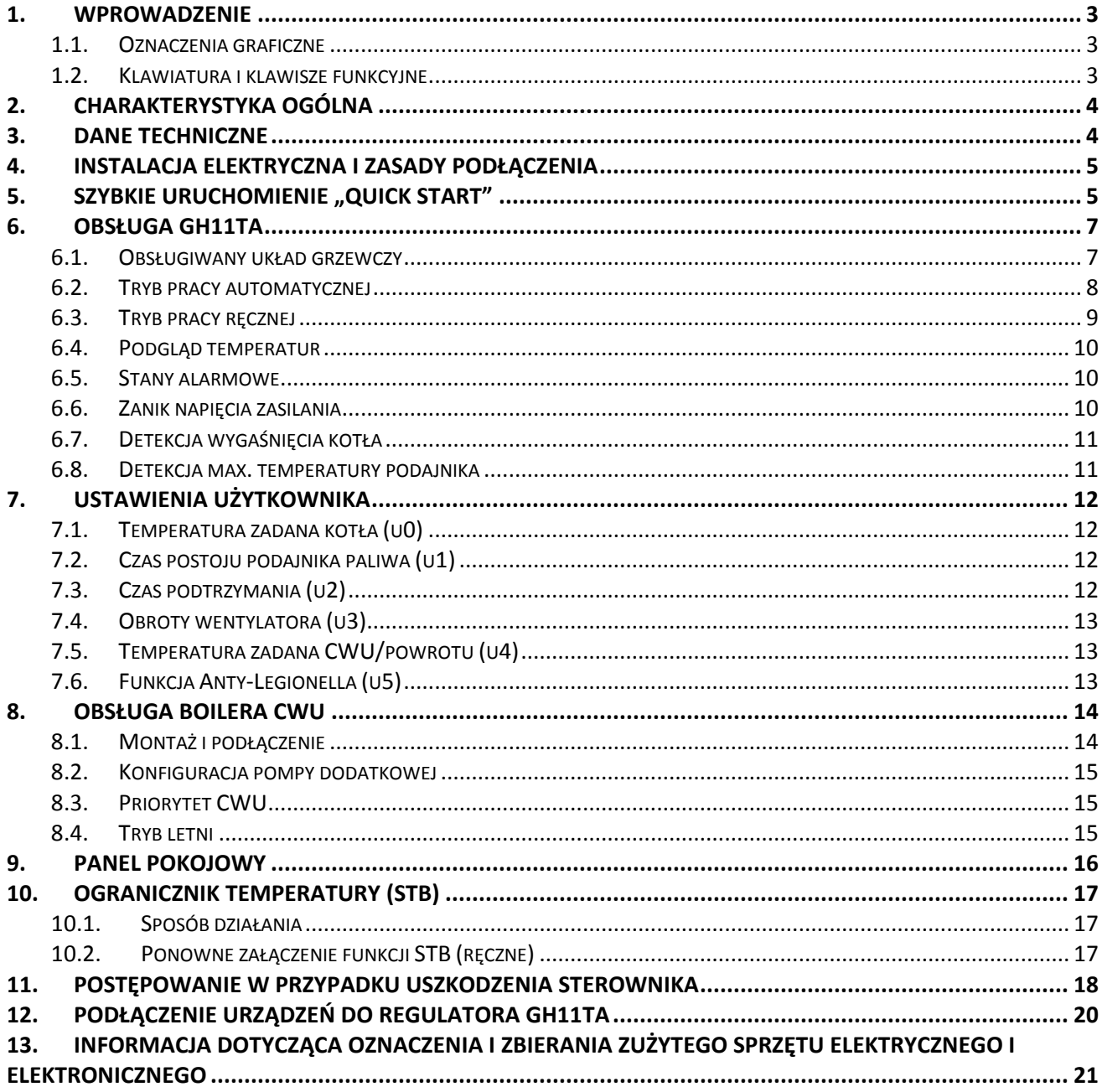

# **1. WPROWADZENIE**

# **1.1. Oznaczenia graficzne**

Symbole mające zasygnalizować i jednocześnie podkreślić znaczenie tekstu, w którym są zawarte informacje na temat ostrzeżenia przed niebezpieczną sytuacją, mają następującą postać graficzną:

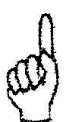

#### **Ostrzeżenie**

Symbol ten jest używany, gdy w opisywanej instrukcji konieczne jest przestrzeganie kolejności wykonywanych czynności. W przypadku pomyłki lub postępowania niezgodnego z opisem może dojść do uszkodzenia lub zniszczenia urządzenia.

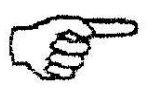

⇒

#### **Ważne!**

Ten symbol oznacza informacje o szczególnym znaczeniu.

# **Odniesienie**

Ten symbol oznacza wystąpienie dodatkowych informacji w rozdziale.

# **1.2. Klawiatura i klawisze funkcyjne**

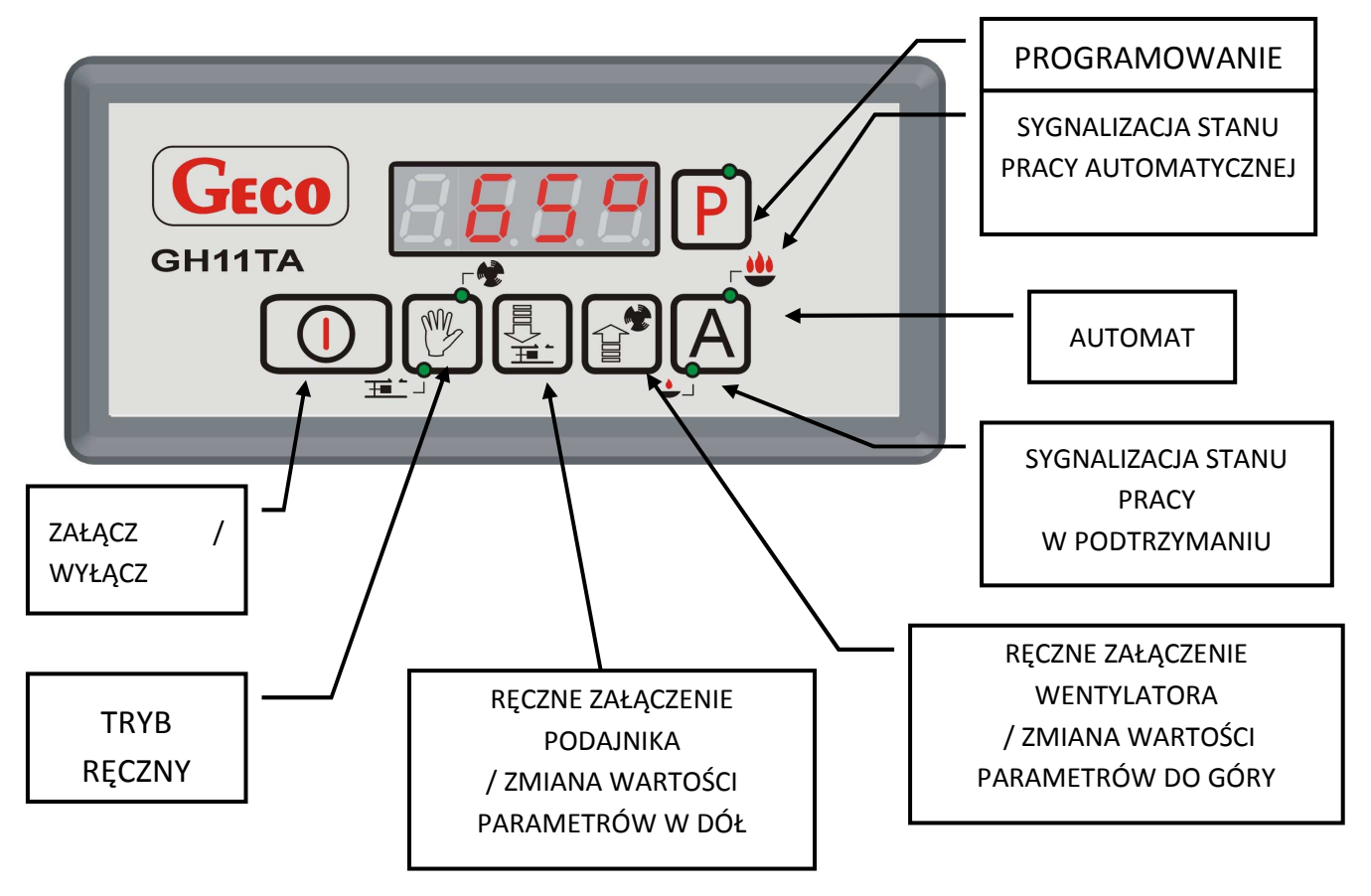

# **2. CHARAKTERYSTYKA OGÓLNA**

Sterownik GH11TA wykonany został w technice mikroprocesorowej przy zastosowaniu automatycznego montażu powierzchniowego.

Regulator ten steruje procesem przygotowania ciepłej wody użytkowej (obieg CWU) oraz umożliwia obsługę głównego obiegu grzewczego (obieg CO). Parametry regulacji można dostosować do aktualnych warunków pracy i rodzaju kotła. Regulator wyposażony został w system ochrony przed skutkami awarii zasilania oraz różnego rodzaju zakłóceń.

Sterownik GH11TA wyposażony został w:

- wejścia:
- 1. do pomiaru temperatury wody wylotowej z kotła (czujnik typu NTC),
- 2. do pomiaru temperatury podajnika paliwa (czujnik typu NTC),
- 3. do pomiaru temperatury wody w bojlerze CWU (czujnik typu NTC),
- wejście cyfrowe:
	- 4. do podłączenia czujnika zerwania zawleczek na podajniku kontaktron
- wejście (RS485) do podłączenia panelu pokojowego GA01HA firmy GECO

Posiada również cztery wyjścia umożliwiające bezpośrednie podłączenie urządzeń pracujących pod napięciem 230V tj.: wentylatora, podajnika paliwa, pompy obiegowej CO, pompy CWU lub pompy mieszającej, w zależności od obsługiwanego układu grzewczego ( $\Rightarrow$  p.6.1, str.7).

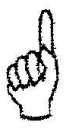

# *STEROWNIK NALEŻY BEZWGLĘDNIE ODŁĄCZAĆ OD SIECI ZASILAJĄCEJ NA OKRES BURZY*

#### **3. DANE TECHNICZNE**

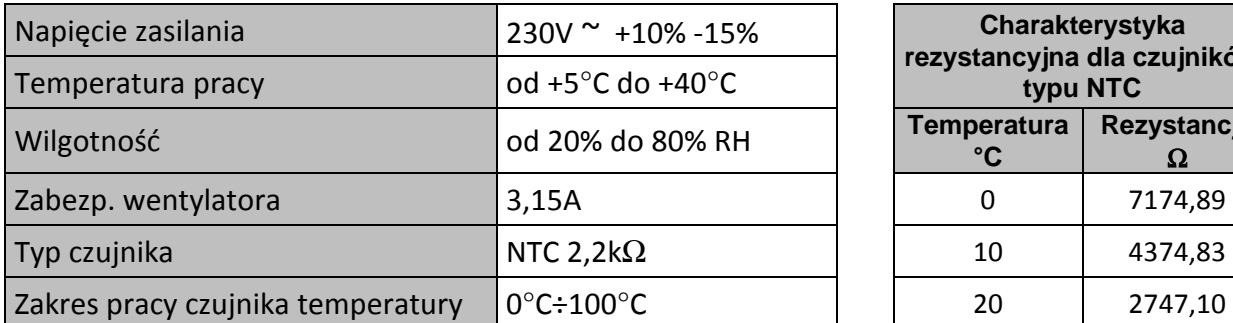

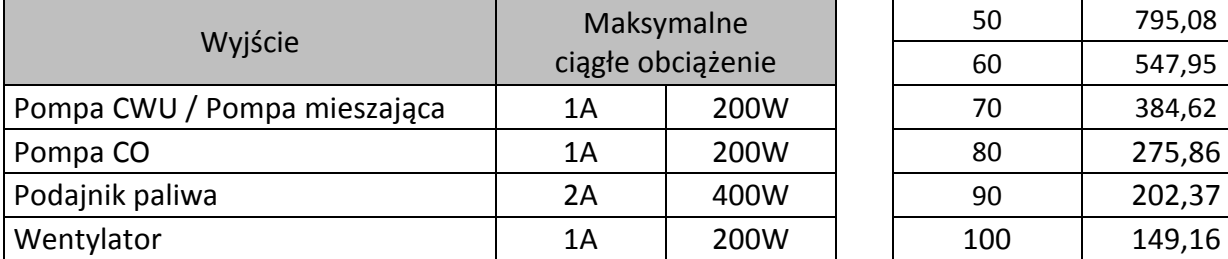

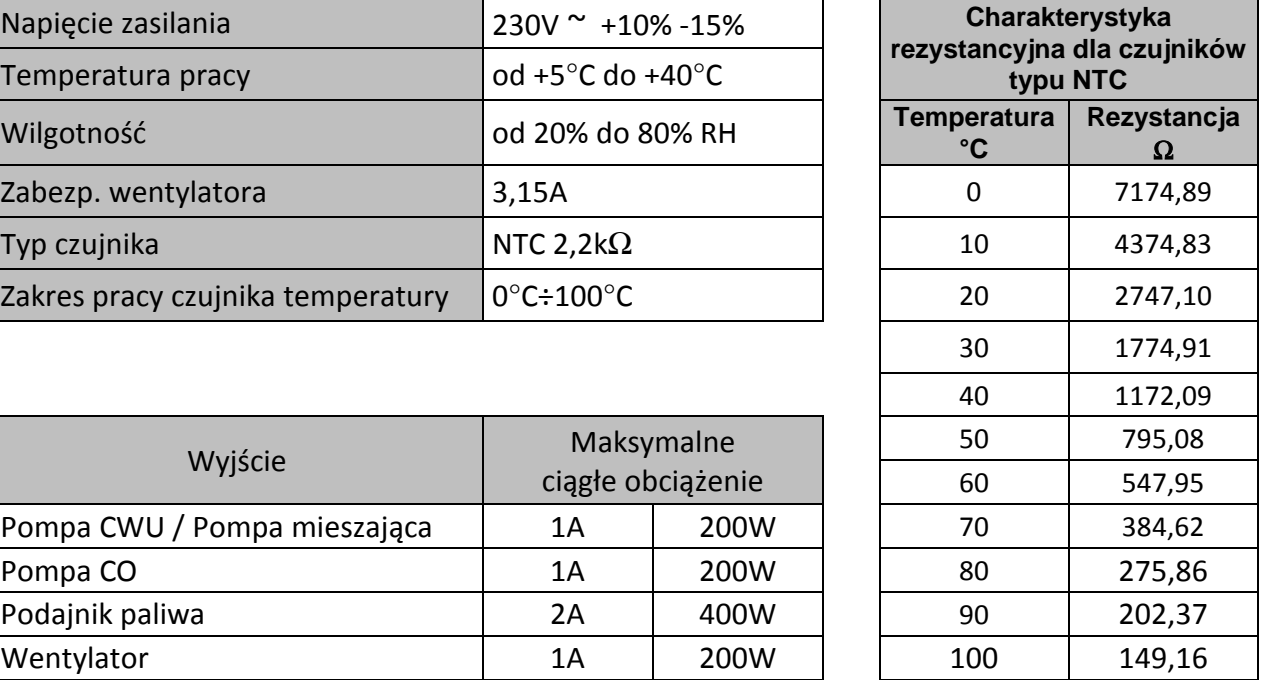

# **4. INSTALACJA ELEKTRYCZNA I ZASADY PODŁĄCZENIA**

- 1. Pomieszczenie kotłowni powinno być wyposażone w instalację elektryczną 230V/50Hz zgodnie z obowiązującymi w tym zakresie przepisami.
- 2. Instalacja elektryczna (bez względu na jej rodzaj) winna być zakończona gniazdem wtykowym wyposażonym w styk ochronny. **Stosowanie gniazda bez podłączonego zacisku ochronnego grozi porażeniem prądem elektrycznym!!!**
- 3. Sterownik należy podłączyć do osobno poprowadzonej linii zasilającej zabezpieczonej odpowiednio dobranym szybkim bezpiecznikiem oraz wyłącznikiem różnicowoprądowym (przeciwporażeniowym). **Do tej linii nie wolno podłączać żadnych innych urządzeń!!!**

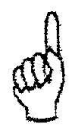

# *REGULATOR ZASILANY JEST Z SIECI 230V/50HZ JAKICHKOLWIEK NAPRAW MOŻNA DOKONAĆ TYLKO PRZY ODŁĄCZONYM ZASILANIU NA BEZPIECZNIKU*

#### **5.** SZYBKIE URUCHOMIENIE "QUICK START"

W celu dokonania szybkiego uruchomienia sterownika GH11TA należy przeprowadzić następujące czynności:

1. Podłączyć urządzenie do sieci zasilającej 230V (włożyć wtyczkę do gniazdka).

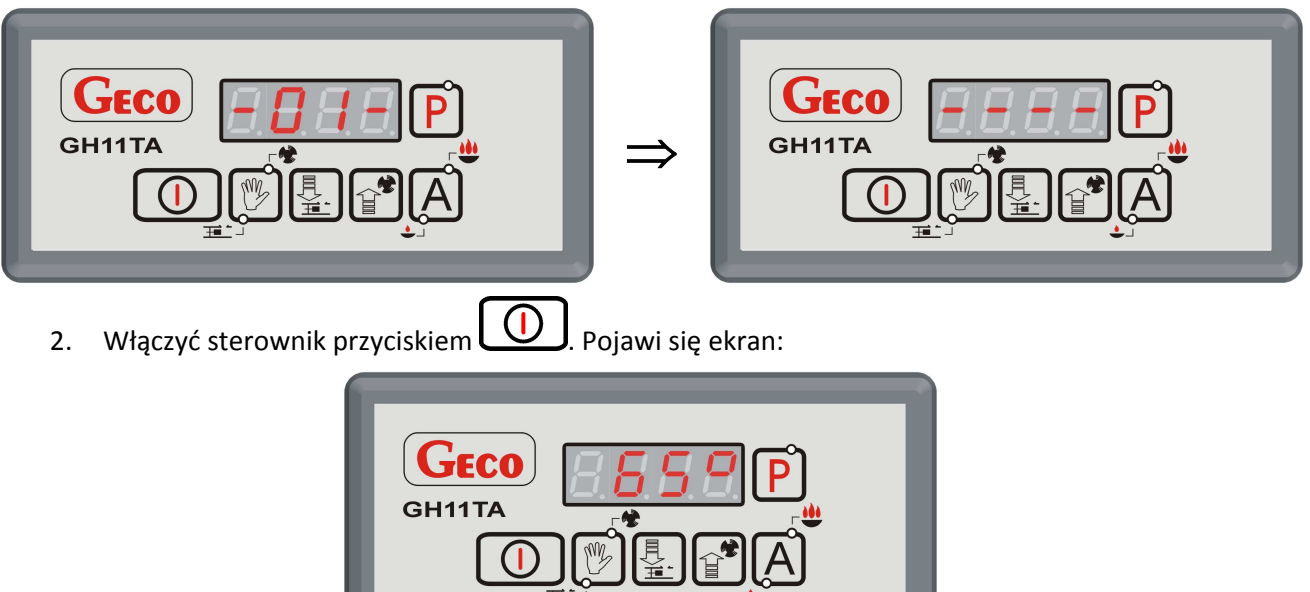

3. Nacisnąć przycisk  $\left(\bigoplus_{n=1}^{\infty}\right)$ . Pojawi się ekran:

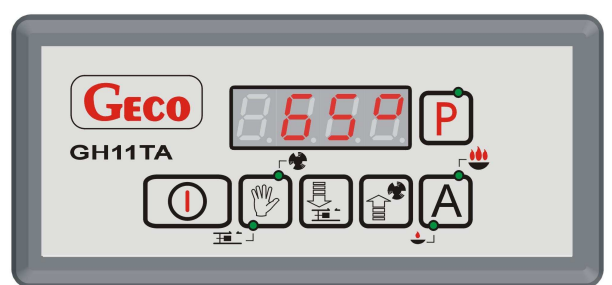

i sterownik rozpocznie pracę automatyczną w oparciu o ustawione parametry fabryczne.

#### **Tabela 1 Tabela nastaw fabrycznych**

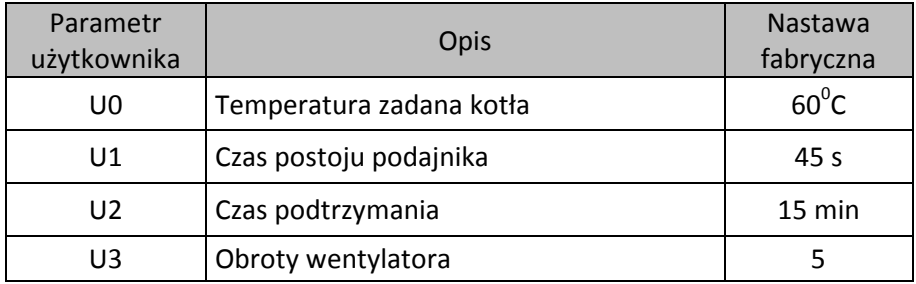

# **6. OBSŁUGA GH11TA**

# **6.1. Obsługiwany układ grzewczy**

#### 6.1.1. Obieg CO + Obieg CWU

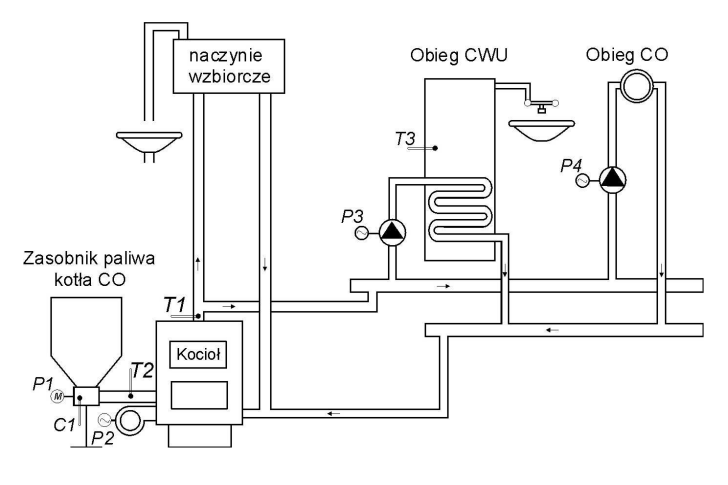

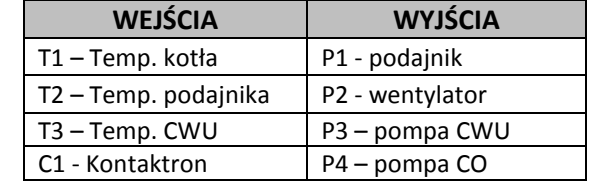

#### 6.1.2. Obieg CO + pompa mieszająca

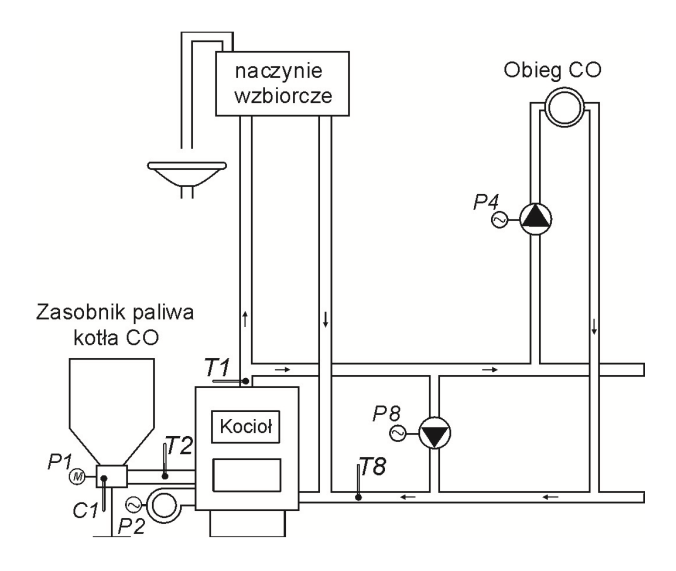

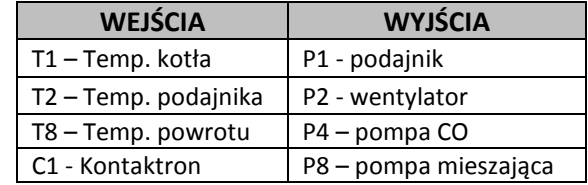

# **6.2. Tryb pracy automatycznej**

Naciśnięcie przycisku  $\lfloor A \rfloor$  powoduje przejście do trybu automatycznej pracy sterownika, który

sygnalizowany jest zapaleniem się **górnej** kontrolki na przycisku ( ).

6.2.1. Podajnik paliwa

W pracy automatycznej urządzenie to pracuje według nowego algorytmu podawania równych porcji paliwa.

Podajnik jest uruchamiany co czas ustawiony w parametrze u1- "*Czas postoju podajnika*". Po dojściu do położenia maksymalnego wysunięcia następuje cofanie tłoka do momentu zadziałania kontaktronu, czas pracy podajnika zostaje wyzerowany i cykl podawania się powtarza.

Po przejściu do stanu AUTOMAT ze stanu TRYB RECZNY lub po zaniku napięcia zasilania sterownik uruchamia podajnik do czasu dojścia do położenia maksymalnego cofnięcia (zadziałania kontaktronu), następnie podajnik zacyna normalnie pracować.

Praca podajnika zostaje wstrzymana po zadziałaniu funkcji STOP&GO. Mechanizm zawieszania pracy podajnika i wentylatora (STOP&GO) nie obowiązuje, jeśli spadek temperatury będzie większy niż 6 stopni poniżej zadanej.

Załączenie podajnika paliwa i jego praca sygnalizowana jest poprzez zapalanie się **dolnej** kontrolki na

przycisku ( $\Rightarrow$  p.1.2 str.3).

6.2.2. Pompa CO

W trybie AUTOMAT pompa CO załącza się, jeżeli temperatura wody na kotle jest większa lub równa od ustawionej wartości (nastawa fabryczna wynosi 40 $^0$ C).

Załączenie pompy CO i jej praca sygnalizowane jest zapaleniem się pionowej kreski po lewej stronie wyświetlacza na ekranie głównym sterownika.

Sterownik wyłączy pompę, jeśli temperatura wody spadnie do temperatury załączenia pompy minus 4°C. (Jeżeli temperatura załączenia pompy CO wynosi 40<sup>0</sup>C, to temperatura wyłączenia pompy CO wynosi 36 $^0$ C).

6.2.3. Wentylator

W trybie AUTOMAT wentylator pracuje cały czas, aż do chwili osiągnięcia przez kocioł temperatury zadanej ustawionej przez użytkownika w parametrze *u0.* W tym czasie wentylator pracuje na swoich maksymalnych obrotach. Załączenie i praca podajnika paliwa sygnalizowana jest poprzez zapalanie się

# **górnej** kontrolki na przycisku .

6.2.4. Kontaktron

Czujnik maksymalnego cofnięcia się tłoka (kontaktron) w trybie AUTOMAT pracuje zgodnie z ustawioną wartością. Po przekroczeniu czasu 5/4 wartości ustawionej i niezadziałaniu kontaktronu pojawia się ALARM 9 ( $\Rightarrow$  p.6.5 str.10)

#### 6.2.5. Tryb pracy PODTRZYMANIE

Sterownik przechodzi do tego trybu pracy, jeśli temperatura na kotle osiągnie wartość ustawioną przez użytkownika w parametrze *u0.* 

Ten tryb pracy kotła sygnalizowany jest poprzez zapalanie się **dolnej** kontrolki na przycisku ( ).

Podajnik paliwa i wentylator pozostają wyłączone w tym trybie pracy przez czas ustawiony przez użytkownika w parametrze *u2.* Po upływie tego czasu sterownik włączy podajnik i wentylator na czas ustawiony przez producenta kotła**.**

Wentylator będzie pracował odpowiednio dłużej niż podajnik w celu rozpalenia dosypanego węgla.

Sterownik wyjdzie z trybu pracy w podtrzymaniu i powróci do pracy automatycznej, jeśli temperatura kotła spadnie do wartości równej nastawionej przez użytkownika w parametrze *"Temperatura zadana kotła"*  minus histereza temperatury (nastawa fabryczna wynosi 2 $\rm ^{0}$ C).

Pompa CO pracuje tak samo jak w trybie pracy automatycznej.

#### **6.3. Tryb pracy ręcznej**

W tym trybie pracy użytkownik może załączyć i wyłączyć ręcznie i niezależnie od siebie podajnik paliwa oraz wentylator. Aby tego dokonać należy postępować według poniższego schematu:

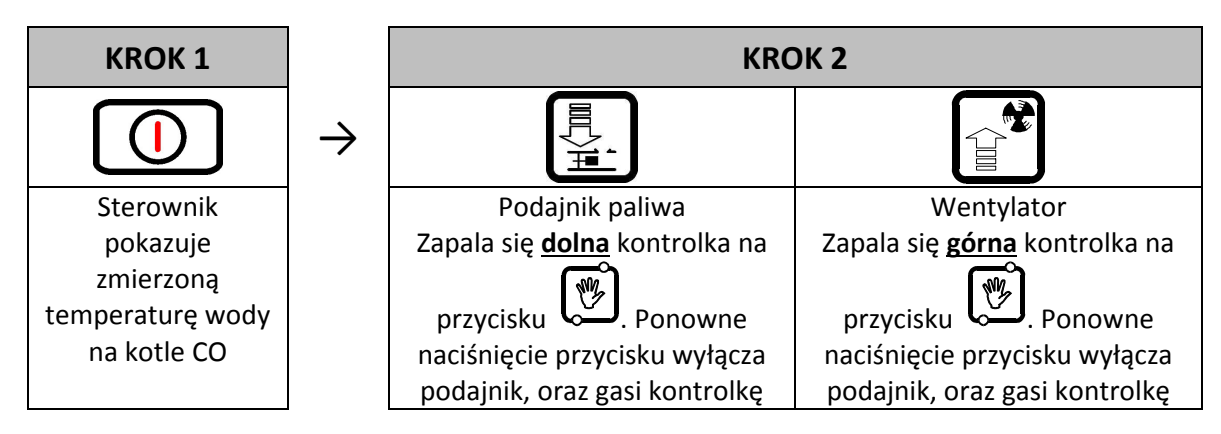

W trybie pracy ręcznej możliwe jest również załączenie pompy C.O oraz CWU. W celu załączenia

C.O. należy jednocześnie nacisnąć kombinację klawiszy:  $\overline{w}$  +  $\overline{w}$ . Załączenie pompy C.O. i jej praca sygnalizowane jest pojawieniem się pionowej kreski po lewej stronie wyświetlacza na ekranie głównym sterownika.

W celu załączenia pompy CWU należy jednocześnie nacisnąć kombinację klawiszy: Załączenie pompy CWU. i jej praca sygnalizowane jest pojawieniem się pionowej kreski po lewej stronie wyświetlacza na ekranie głównym sterownika.

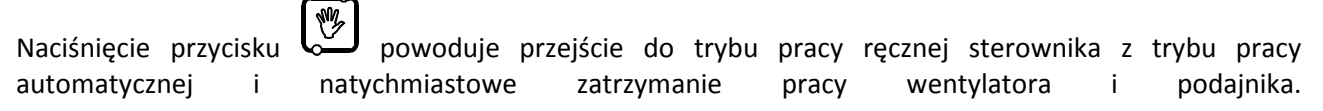

#### **6.4. Podgląd temperatur**

Po włączeniu przycisku  $\Box$  na wyświetlaczu pokazywana jest temperatura wody wylotowej z kotła. Podgląd temperatur: CWU/powrotu oraz podajnika jest możliwy w trybach pracy AUTOMAT oraz PODTRZYMANIE pod warunkiem, że zostanie włączona odpowiednio obsługa czujnika CWU/powrotu lub podajnika.

Aby uzyskać podgląd temperatury podajnika należy wcisnąć przycisk  $\Box$ . Ponowne wciśnięcie przycisku powoduje wyjście z podglądu. Wyjście z podglądu następuje również samoczynnie po czasie 10s od momentu naciśnięcia przycisku.

Dla uzyskania podglądu temperatury CWU/powrotu należy wcisnąć przycisk  $\text{im}$ . Ponowne wciśnięcie przycisku powoduje wyjście z podglądu. Wyjście z podglądu następuje również samoczynnie po czasie 10s od momentu naciśnięcia przycisku.

#### **6.5. Stany alarmowe**

Sterownik rozróżnia 8 stanów alarmowych. W każdym z nich wyświetlony zostanie numer alarmu, oraz załączone akustyczne wyjście alarmowe. W przypadku jednoczesnego występowania kilku stanów alarmowych ich numery wyświetlane są cyklicznie. Wyjście ze stanu alarmu możliwe jest tylko po

naciśnięciu przycisku . Rodzaje alarmów:

- AL1  $\rightarrow$  Zadziałanie STB lub przepalenie bezpiecznika
- AL2 → Uszkodzenie czujnika temperatury wody wylotowej z kotła
- AL3  $\rightarrow$  Uszkodzenie czujnika temperatury podajnika
- AL4 → Uszkodzenie czujnika temperatury CWU/ powrotu
- AL9  $\rightarrow$  Brak obrotu podajnika / uszkodzony kontaktron
- AL11  $\rightarrow$  Przekroczenie maksymalnej temperatury w podajniku
- AL12  $\rightarrow$  Przegrzanie kotła
- AL13  $\rightarrow$  Wygaśnięcie kotła

#### **6.6. Zanik napięcia zasilania**

Po zaniku napięcia zasilania sterownik podejmie działanie zależne od stanu, w jakim znajdował się przed zanikiem napięcia. Sterownik odczekuje 1 minutę na ustabilizowanie się stanu sieci energetycznej, po czym powraca do pracy z zaprogramowanymi wcześniej wartościami parametrów.

W czasie oczekiwania na wyświetlaczu podawany jest czas w sekundach pozostały do jego końca, oraz oznaczenie stanu, w którym sterownik znajdował się przed zanikiem zasilania:

- migająca litera "A" odpowiada pracy automatycznej,
- litera "P" odpowiada podtrzymaniu,
- $\bullet$  litera "r" pracy ręcznej.

Wraz z literami migają również odpowiednie kontrolki (AUTOMAT in lub PODTRZYMANIE

## **6.7. Detekcja wygaśnięcia kotła**

#### 6.7.1. Brak paliwa

Jeżeli w czasie pracy automatycznej temperatura wody wylotowej z kotła będzie się utrzymywać poniżej  $40^{\circ}$ C C przez okres 60min, to wówczas sterownik uznaje, że kocioł wygasł i pojawia się *AL13*.

#### 6.7.2. Gwałtowny spadek temp. wody wylotowej

Jeżeli w czasie pracy automatycznej temperatura wody wylotowej z kotła zmniejszy się o 10<sup>0</sup>C i w czasie zmniejszania nie nastąpi jej wzrost o 4 $^0$ C, to pompa CO oraz pompa CWU zostają wyłączone i sterownik przechodzi do trybu detekcji wygaśnięcia.

Sterownik odczekuje określony czas, w trakcie którego sprawdza, czy nastąpił wzrost temperatury o 4 $\rm ^{0}$ C. Jeżeli TAK to detekcja wygaśnięcia zostaje zakończona, a pompa CO i pompa CWU (jeżeli jest taka potrzeba) zostają załączone.

Jeżeli NIE to oznacza, że palenisko wygasło – sterownik zgłasza *AL13*.

#### **6.8. Detekcja max. temperatury podajnika**

Regulator GH11TA wyposażony został w opcję dodatkowego zabezpieczenia przed wzrostem temperatury w podajniku paliwa powyżej dopuszczalnej wartości, niedopuszczając tym samym do cofnięcia się płomienia do podajnika paliwa.

Detekcja ta działa jedynie w trybie pracy automatycznej kotła (AUTOMAT, PODTRZYMANIE) Po zmierzeniu i przekroczeniu maksymalnej temperatury, podajnik paliwa załącza się na określony czas, aby wyrzucić zapalone paliwo z podajnika. W trakcie tej pracy podajnika paliwa, wentylator pozostaje wyłaczony.

Gdy T podajnika > 90 $\rm ^{0}$ C to wentylator zostaje bezwzględnie zatrzymany, podajnik paliwa zostaje załączony, a na wyświetlaczu sterownika pojawia się komunikat o alarmie *AL11 –"Przekr. maks. temp. w podaj."* (⇒ p.**Błąd! Nie można odnaleźć źródła odwołania.** str.12).

Sterownik pozostaje w stanie alarmu do czasu zareagowania przez użytkownika.

# **7. USTAWIENIA UŻYTKOWNIKA**

# **7.1. Temperatura zadana kotła (u0)**

Zmiany wartości temperatury zadanej kotła dokonuje się w następujący sposób:

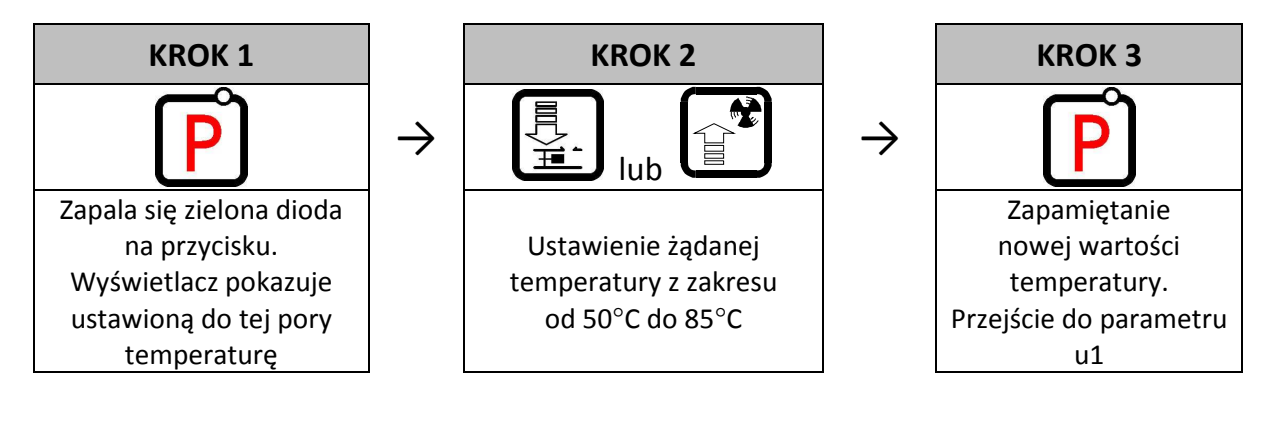

*Jeśli w czasie ustawiania nowej temperatury przez 15 sekund* 

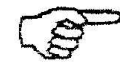

*nie zostanie wciśnięty żaden z klawiszy , , , to nowa temperatura nie zostanie zapamiętana i sterownik wyjdzie z trybu programowania.* 

# **7.2. Czas postoju podajnika paliwa (u1)**

Jest to czas pomiędzy kolejnymi podawaniami węgla do kotła CO w trybie AUTOMAT.

Zmiana tego parametru odbywa się w sposób następujący:

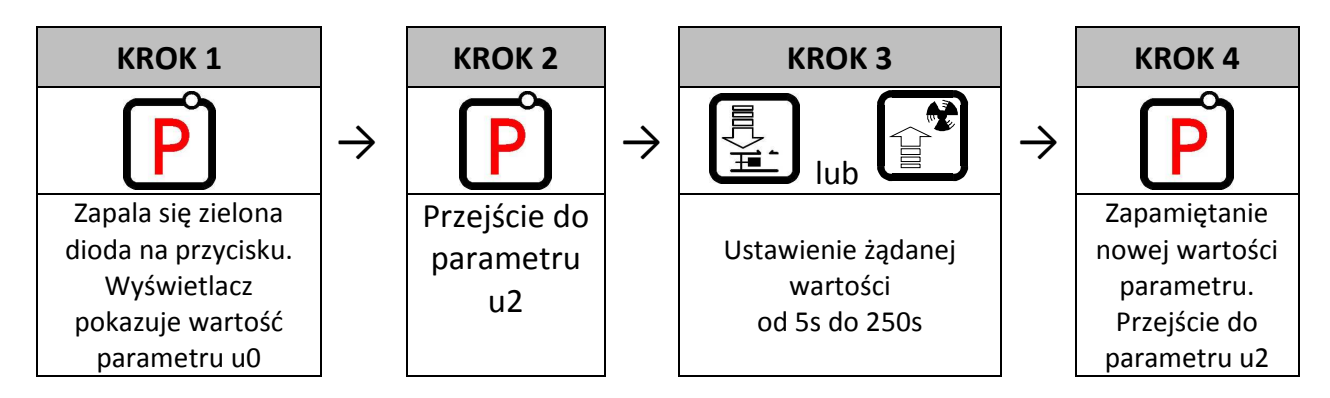

# **7.3. Czas podtrzymania (u2)**

Jest to czas, po upływie którego sterownik załączy podajnik i wentylator na określony przez producenta czas w trybie PODTRZYMANIE, aby zapobiec wygaśnięciu kotła. Zakres zmian tego parametru wynosi od 5 min do 250 min. Modyfikacja tego parametru odbywa się w sposób analogiczny, jak to zostało opisane w p.7.1 i p.7.2

#### **7.4. Obroty wentylatora (u3)**

Parametr ten określa prędkość obrotową wentylatora, czyli ilość dostarczanego powietrza. Umożliwia on dobór obrotów wentylatora zależnie od jakości i rodzaju stosowanego opału.

Wartość tego parametru można zmieniać w zakresie 1÷10, gdzie "1" oznacza obroty minimalne, a "10" maksymalne.

Modyfikacja tego parametru odbywa się w sposób analogiczny, jak to zostało opisane w p.7.1 i p.7.2

#### **7.5. Temperatura zadana CWU/powrotu (u4)**

Parametr ten jest dostępny dla użytkownika **wyłącznie** w przypadku, gdy użytkownik korzysta z opcji grzania ciepłej wody użytkowej (CWU) lub stabilizacji temperatury powrotu i dokonał konfiguracji pompy dodatkowej ustawiając parametr serwisowy **F00** na wartość "01"' "02", "03" lub "04" (⇒ p.8.2 str. 15). Modyfikacja tego parametru odbywa się w sposób analogiczny, jak to zostało opisane w p.7.1 i p.7.2

#### **7.6. Funkcja Anty-Legionella (u5)**

Sterownik GH11TA wyposażony został w funkcję ANTY-LEGIONELLA, mającą na celu ograniczenie rozwoju bakterii z rodzaju *Legionella pneumophilia* w instalacji ciepłej wody użytkowej. Funkcja ta jest dostępna dla użytkownika wyłącznie wtedy, gdy wartość parametru serwisowego **F00** została ustawiona na  $0.02$ ",  $0.03$ " lub  $0.04$ " ( $\Rightarrow$  p.0 str.15).

Bakterie z rodzaju *Legionella* rozwijają się w środowisku wodnym, a optimum ich rozwoju przypada w temperaturze 38–42<sup>0</sup>C. Rozwojowi tych bakterii sprzyjają również zastoje ciepłej wody w instalacjach, podgrzewaczach i zasobnikach CWU.

Bakterie z rodzaju *Legionella* powoduje nieswoistą odmianę zapalenia płuc znaną pod nazwą choroby legionistów, czyli legionellozy. Legionelloza została oficjalnie uznana przez Ministerstwo Zdrowia za chorobę zakaźną.

Funkcja ANTY-LEGIONELLA realizowana przez sterownik GH11TA na zapewnić stworzenie w instalacji ciepłej wody użytkowej (zbiornik CWU) takich warunków, aby bakterie z rodzaju *Legionella* nie znajdowały sprzyjających warunków życiowych.

W celu załączenia funkcji ANTY-LEGIONELLA należy parametr u5 ustawić na wartość 1.

Załączenie tej funkcji i jej trwanie uwidocznione jest migającą literą "L" po lewej stronie wyświetlacza, przed wyswietlaną wartością temperatury.

Wyłączenie tej funkcji możliwe jest przez ustawienie wartości parametru u5=0 lub naciśnięcie przycisku

. Funkcja Anty-Legionella kończy także działanie po zaniku napięcia zasilania.

Funkcja ANTY-LEGIONELLA jest funkcją nadrzędna nad innymi, co oznacza, że jest realizowana przez sterownik w pierwszej kolejności (funkcja priorytetowa).

Po załączeniu tej funkcji temperatura wody w bojlerze zostaje podniesiona do wartości 70 $^0$ C i utrzymana jest przez okres 10 minut.

# *ZAŁĄCZENIE FUNKCJI ANTY-LEGIONELLA POWODUJE WZROST TEMPERATURY CIEPŁEJ WODY UŻYTKOWEJ DO WARTOŚCI 70<sup>0</sup> C.*

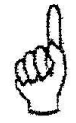

*NALEŻY ZACHOWAĆ SZCZEGÓLNĄ OSTROŻNOŚĆ PRZY KORZYSTANIU Z CIEPŁEJ WODY UŻYTKOWEJ. MOŻE GROZIĆ POPARZENIEM !!!* 

# **8. OBSŁUGA BOILERA CWU**

Sterownik GH11TA umożliwia podłączenie dodatkowej pompy sterującej grzaniem ciepłej wody użytkowej (CWU) w bojlerze.

#### **8.1. Montaż i podłączenie**

W przypadku chęci skorzystania z opcji grzania ciepłej wody użytkowej (CWU), należy przeprowadzić następujące czynności:

- 1. podłączyć kocioł według załączonego schematu ( $\Rightarrow$  p.6.1.1 str.7).
- 2. umieścić czujnik temperatury CWU wewnątrz bojlera

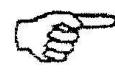

*Zaleca się montaż czujnika temperatury CWU w studzienkach pomiarowych firmy "GECO" Sp. z o.o.* 

*Absolutnie zakazane jest umieszczanie czujników temperatury w studzienkach z olejem lub inną cieczą !!!* 

**podłączyć czujnik temperatury CWU do sterownika pod zaciski jak na** 

- 3. Rys. 2
- 4. skonfigurować obsługę pompy CWU ( $\Rightarrow$  p.8.2 str.15).

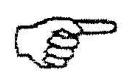

*Czujnik temperatury CWU jest czujnikiem dodatkowym (opcja), nie dostarczanym razem ze sterownikiem GH11TA. Istnieje możliwość zakupu w/w czujnika za dodatkową opłatą u producenta tj. "GECO" Sp. z o.o.* 

# **8.2. Konfiguracja pompy dodatkowej**

W parametrze tym użytkownik ma możliwość załączenia obsługi dodatkowej pompy, która może być pompą mieszającą lub pompą ciepłej wody użytkowej CWU pracującą w trybie priorytetu lub bez.

Pompa CWU zostaje załączona gdy temperatura wody wylotowej z kotła jest większa od 40 $^0$ C i większa od temperatury wody w bojlerze (by nie studzić bojlera CWU) i temperatura bojlera jest mniejsza od nastawionej przez użytkownika w parametrze *u4* (⇒ p.7.5 str. 13).

Sygnalizację pracy pompy stanowi kropka obok symbolu wentylatora na wyświetlaczu.

W przypadku konfiguracji kotłowni jak na schemacie ( $\Rightarrow$  p.6.1.1 str.7) sterownik kotła nie posiada wyjścia alarmu zewnętrznego, ale ma możliwość podglądu temperatury bojlera CWU

Przyciskiem .

Aby załączyć w sterowniku obsługę dodatkowej pompy należy postepować następująco:

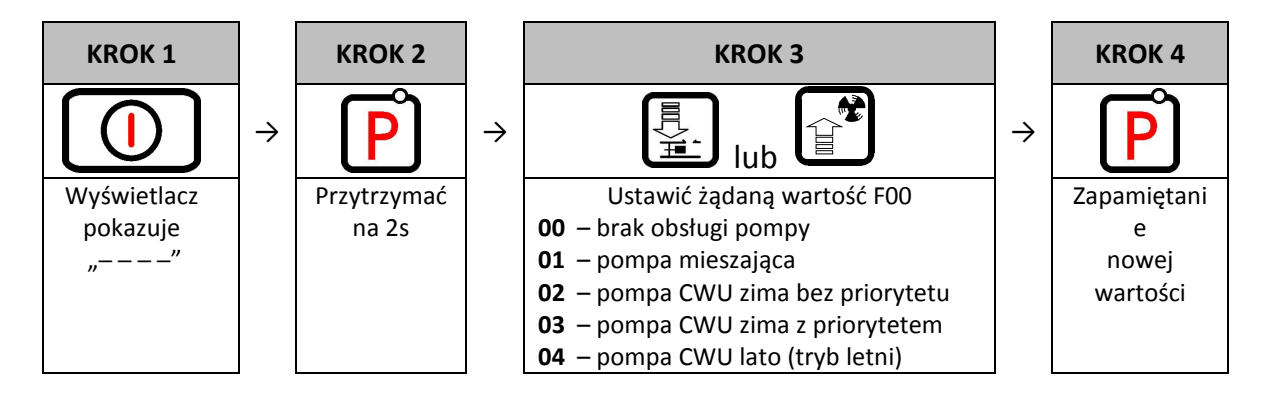

# **8.3. Priorytet CWU**

W sterowniku GH11TA istnieje możliwość ustawienia pracy pompy CWU w trybie priorytetowym. W przypadku wybrania takiego trybu pracy pompy CWU, grzanie ciepłej wody użytkowej staje się funkcją nadrzędną w sterowniku.

Aby tego dokonać należy ustawić wartość **"3"** parametru serwisowego **F00**.

# **8.4. Tryb letni**

Sterownik GH11TA wyposażony został w tzw. TRYB LETNI, za pomocą którego można na okres letni wyłączyć pompe CO, a kocioł pracuje jedynie na potrzeby ciepłej wody użytkowej CWU. Aby tego dokonać należy ustawić wartość "4" parametru serwisowego F00.

# **9. Panel pokojowy**

Regulator GH11TA przystosowany został do pełnej komunikacji z panelem pokojowym GA01HA firmy GECO, umożliwiającym komfortowy nadzór pracy kotła z mieszkania.

Podłączony do sterownika GH11TA panel pokojowy GA01HA umożliwia:

- zmianę temperatury zadanej kotła (u0)
- zmianę temperatury zadanej CWU (u4)
- pojawianie się na panelu pokojowym informacji o wszystkich alarmach
- podgląd stanu pracy kotła
- podgląd stanu pracy urzadzeń (wentylator, pompa CO, pompa CWU)
- podgląd wszystkich mierzonych temperatur

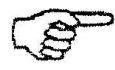

# *O TYM, ŻE STEROWNIK DZIAŁA WEDŁUG NASTAW PANELU POKOJOWEGO INFORMUJE ŚWIECENIE KROPKI NA OSTATNIM WYŚWIETLACZU*

Jeżeli do sterownika GH13TA zostanie prawidłowo podłączony panel pokojowy GA01HA, to zostanie on automatycznie wykryty przez sterownik i nie wymaga to żadnych dodatkowych czynności, ani ustawień ze strony użytkownika.

W takiej sytuacji regulator działa zgodnie z nastawami zadawanymi przez panel pokojowy.

Odłączenie panelu pokojowego (przerwanie komunikacji) lub uszkodzenie przewodu łaczącego panel ze sterownikiem objawia się zanikiem "kropki" na ostatnim wyświetlaczu po czasie 30s od odłączenia panelu.

W celu podłączenia do sterownika GH11TA panelu pokojowego GA01HA należy:

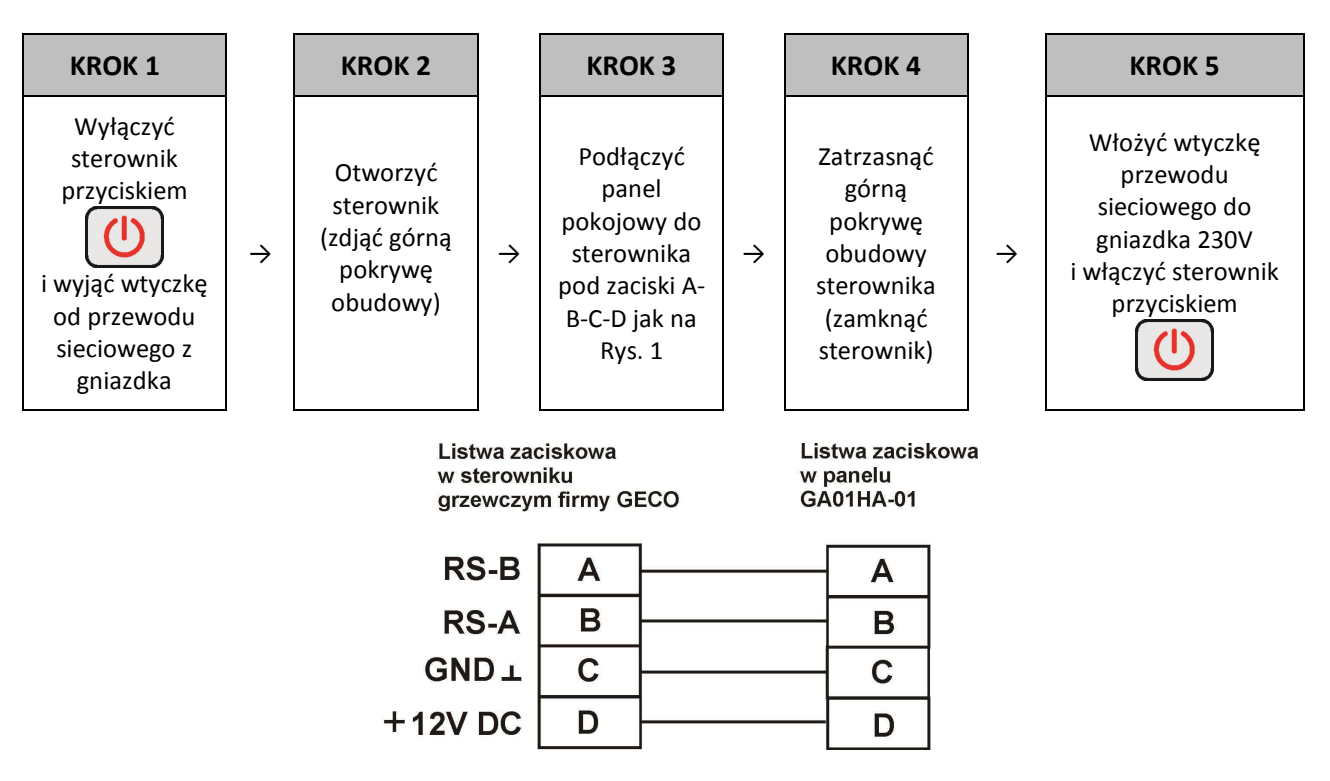

**Rys. 1** Schemat podłączenia panelu pokojowego GA01HA do sterownika GH11TA

# **10. OGRANICZNIK TEMPERATURY (STB)**

Regulator GH11TA wyposażony został w dodatkowe, niezależne od automatyki zabezpieczenie mechaniczne, nazywane ogranicznikiem temperatury bezpieczeństwa (STB).

#### **10.1.Sposób działania**

W przypadku osiągnięcia przez wodę grzewczą temperatury **95<sup>0</sup> C** ogranicznik temperatury zadziała automatycznie (załączy funkcję STB) i przerwie dopływ paliwa oraz doprowadzenie powietrza do spalania (wyłączy podajnik paliwa i wentylator).

Gdy temperatura na ograniczniku spadnie o około **20<sup>0</sup> C** będzie możliwe ponowne, jedynie ręczne załączenie funkcji STB.

#### **10.2.Ponowne załączenie funkcji STB (ręczne)**

W celu ponownego uruchomienia urządzenia należy nacisnąć przycisk "*RESET*" usytuowany z lewej strony obudowy sterownika.

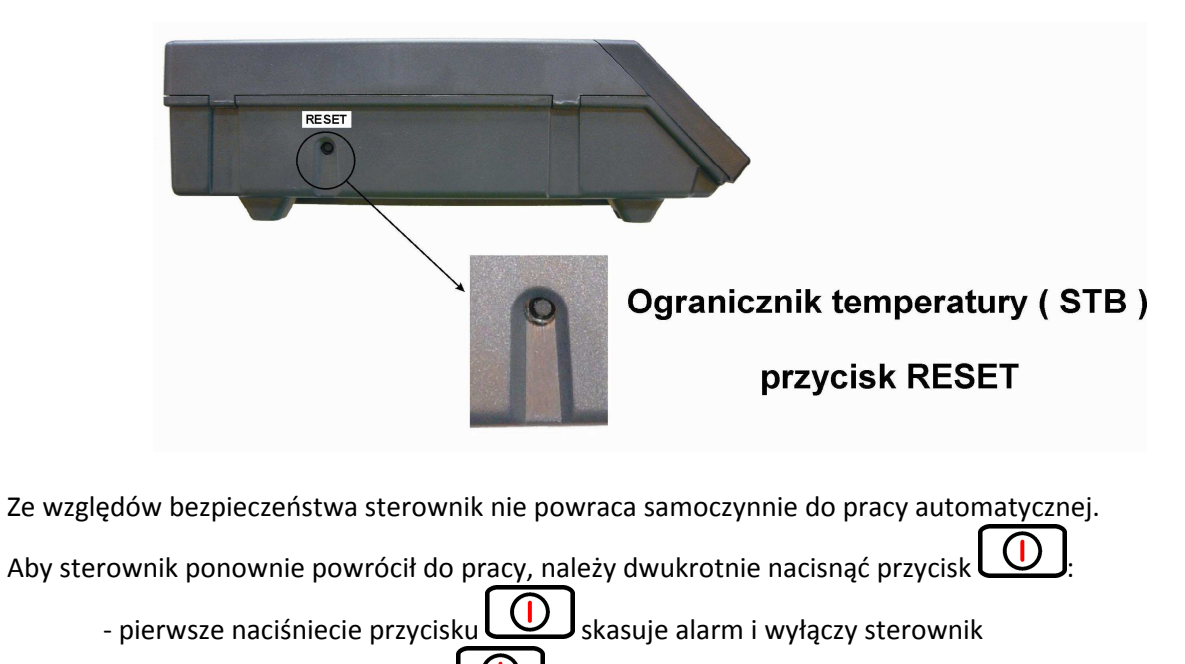

- drugie naciśniecie przycisku załączy ponownie sterownik

- nacisnąć przycisk  $\mathbb{C}$  - sterownik przejdzie do trybu pracy automatycznej

*PRZEBICIE LUB ZŁAMANIE KAPILARY OZNACZA NIESZCZELNOŚĆ OGRANICZNIKA TEMPERATURY WYPEŁNIONEGO CIECZĄ, CO PROWADZI DO NIEPRAWIDŁOWEJ PRACY REGULATORA GH11TA.* 

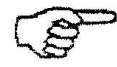

*W PRZYPADKU STWIERDZENIA OPISANEJ USTERKI NALEŻY OGRANICZNIK TEMPERATURY ODŁĄCZYĆ OD STEROWNIKA GH11TA, WYMONTOWAĆ I ZASTĄPIĆ GO NOWYM URZĄDZENIEM.* 

# **11. POSTĘPOWANIE W PRZYPADKU USZKODZENIA STEROWNIKA**

W przypadku zauważenia jakichkolwiek nieprawidłowości w funkcjonowaniu sterownika wskazany jest kontakt z dostawcą/producentem kotła lub firmą GECO Sp. z o.o.

Zostanie tam udzielona fachowa porada techniczna.

Przy stwierdzeniu konieczności podjęcia działań serwisowych polegających na naprawie sterownika należy zdemontować uszkodzony sterownik z kotła i przesłać kompletny, wraz z obudową pod wskazany adres.

# *PRZESŁANIE DO SERWISU NIEKOMPLETNEGO STEROWNIKA POWODUJE AUTOMATYCZNIE UTRATĘ GWARANCJI*

#### **PRZYGOTOWANIE STEROWNIKA DO WYSŁANIA NA SERWIS**

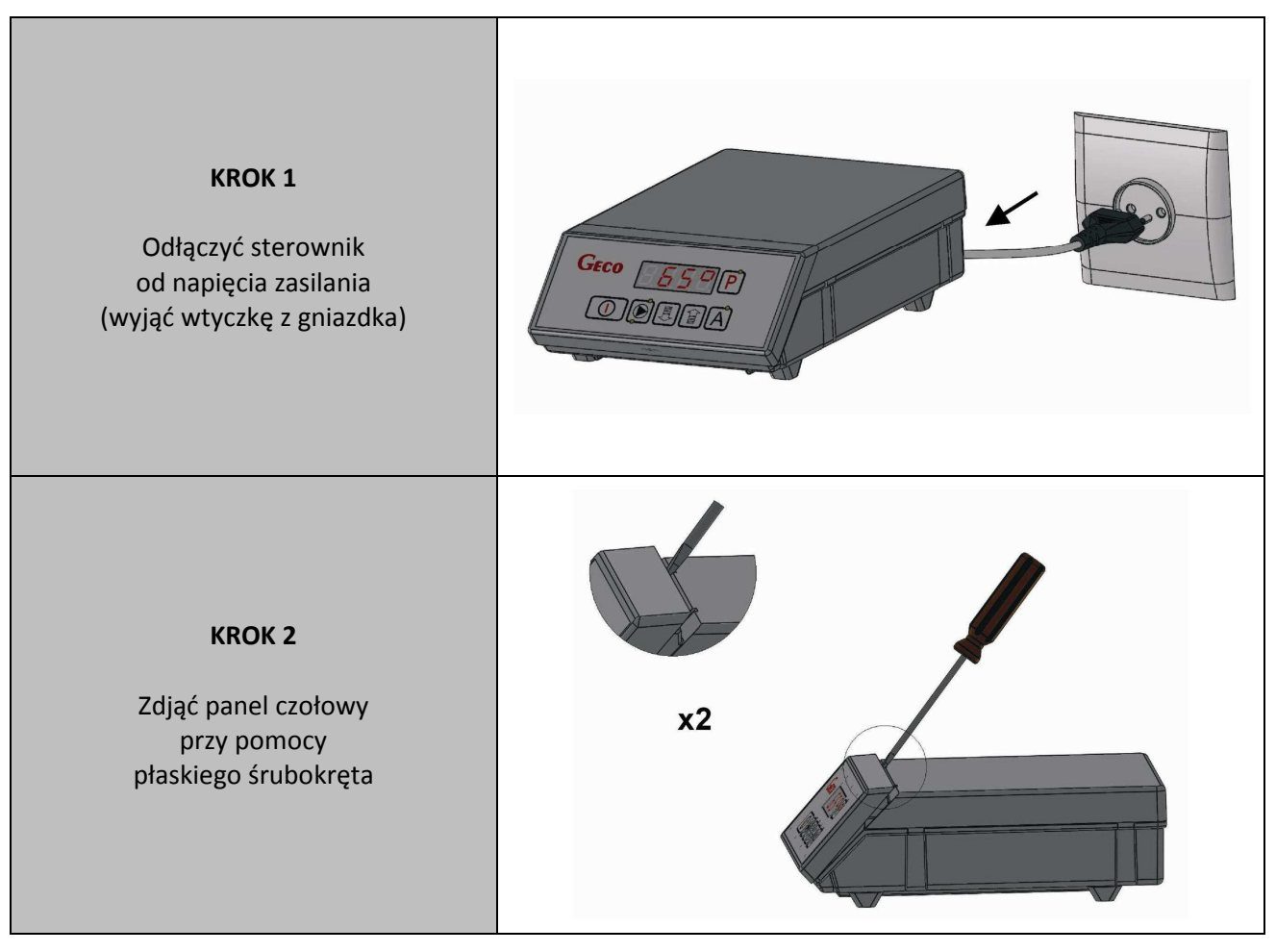

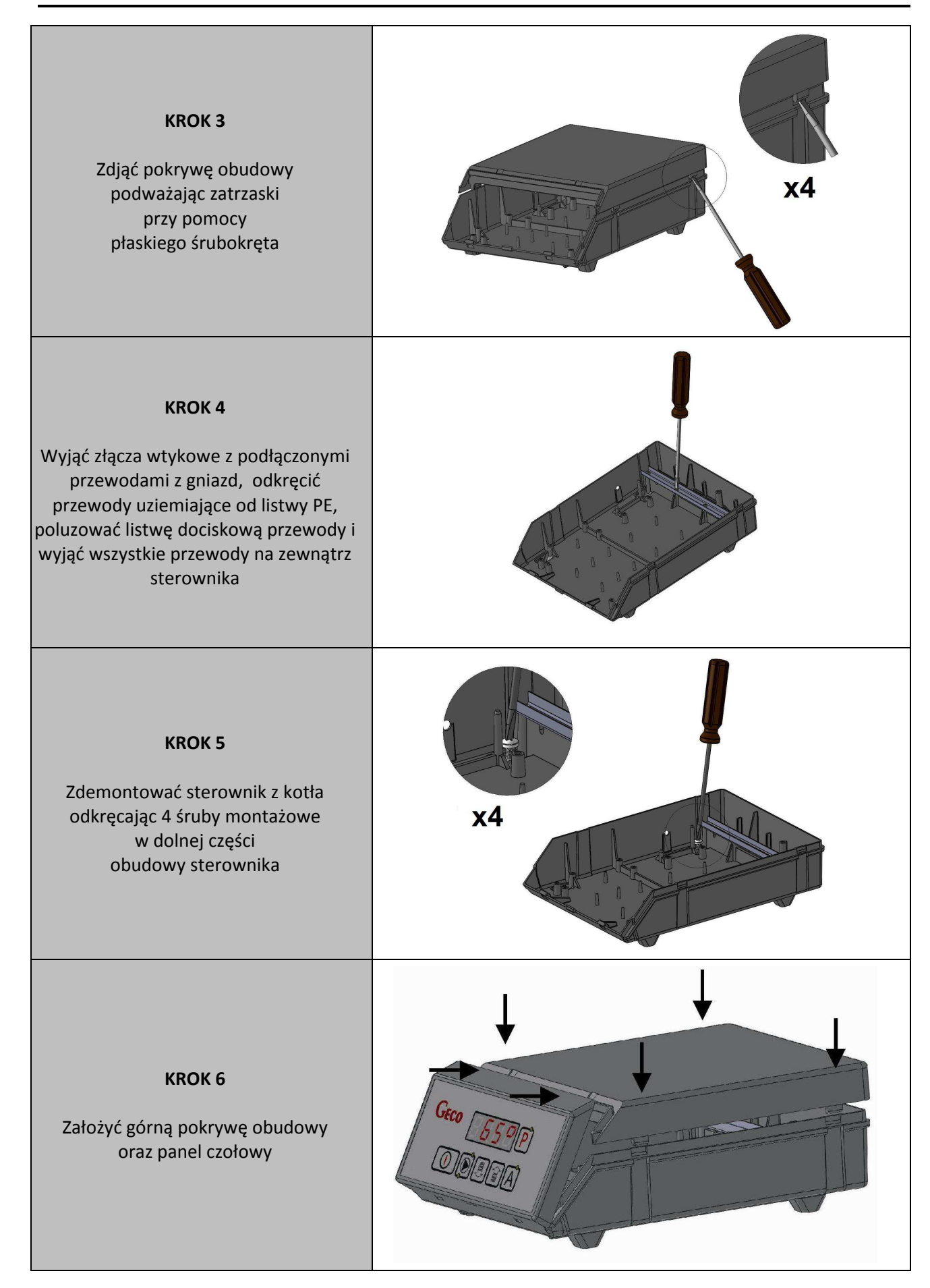

# **12. PODŁĄCZENIE URZĄDZEŃ DO REGULATORA GH11TA**

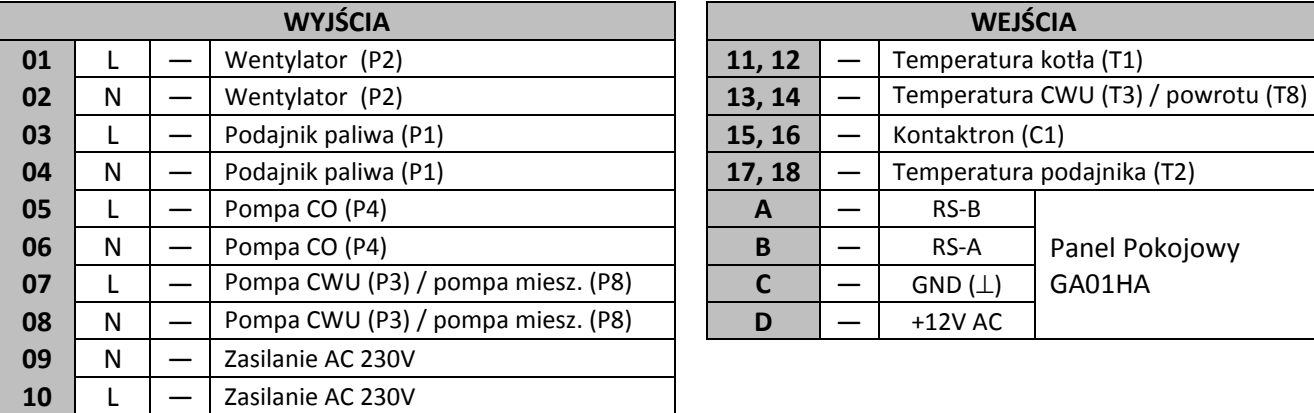

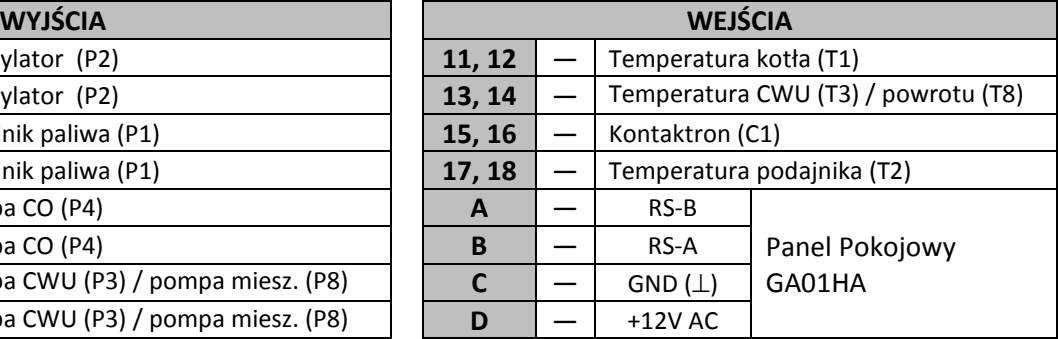

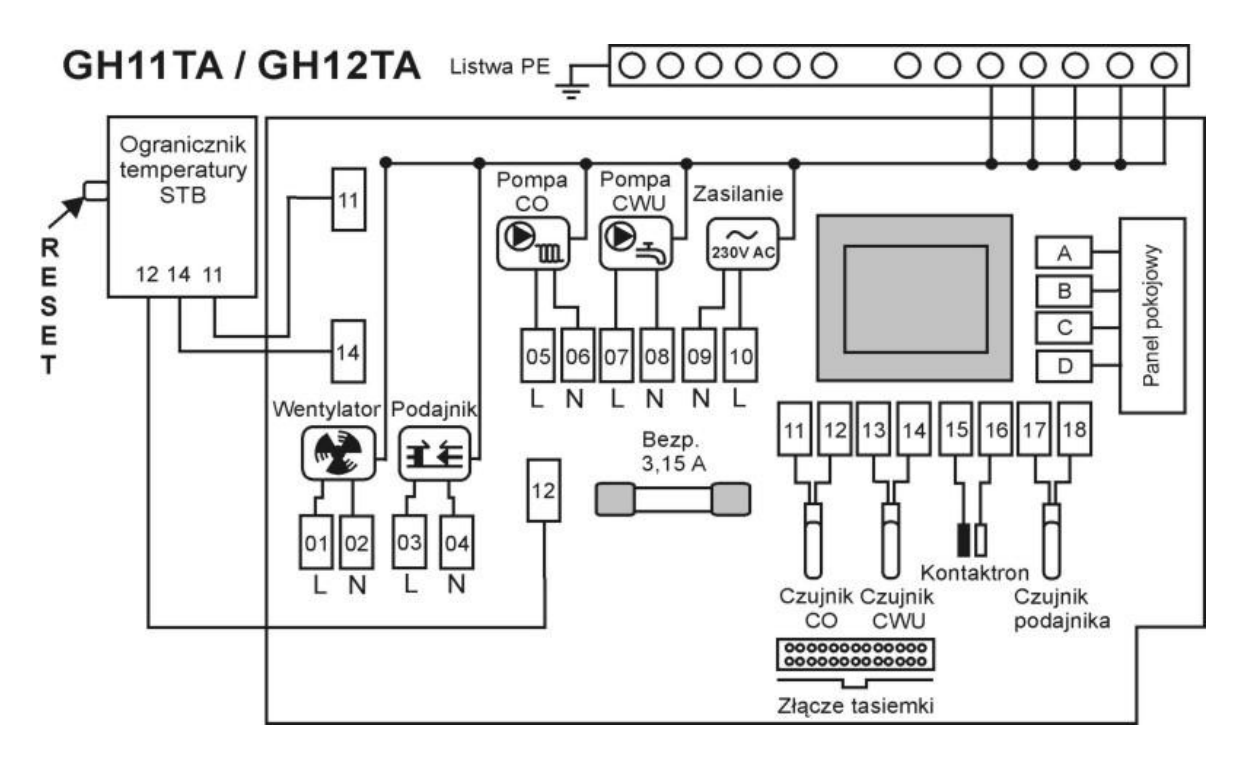

**Rys. 2** Schemat podłączenia urządzeń i czujników do regulatora GH11TA.

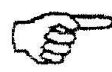

*PODŁĄCZENIA DODATKOWYCH URZĄDZEŃ DO REGULATORA GH11TA MOŻE DOKONYWAĆ WYŁĄCZNIE OSOBA Z UPRAWNIENIAMI DO WYKONYWANIA PRAC ELEKTROINSTALACYJNYCH.* 

# **13. INFORMACJA DOTYCZĄCA OZNACZENIA I ZBIERANIA ZUŻYTEGO SPRZĘTU ELEKTRYCZNEGO I ELEKTRONICZNEGO**

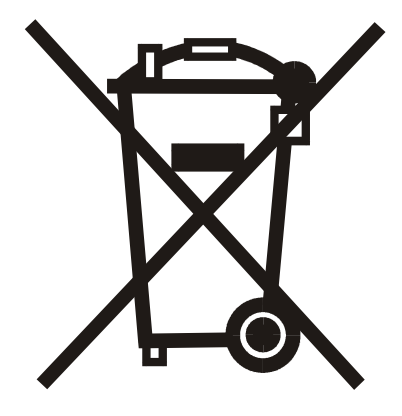

#### **UWAGA!**

Symbol umieszczony na produkcie lub na jego opakowaniu wskazuje na selektywną zbiórkę zużytego sprzętu elektrycznego i elektronicznego. Oznacza to, że produkt ten nie powinien być wyrzucany razem z innymi odpadami domowymi. Właściwe usuwanie starych i zużytych urządzeń elektrycznych i elektronicznych pomoże uniknąć potencjalnie niekorzystnych skutków dla środowiska i zdrowia ludzi. Obowiązek selektywnego zbierania zużytego sprzętu spoczywa na użytkowniku, który powinien oddać go zbierającemu zużyty sprzęt.

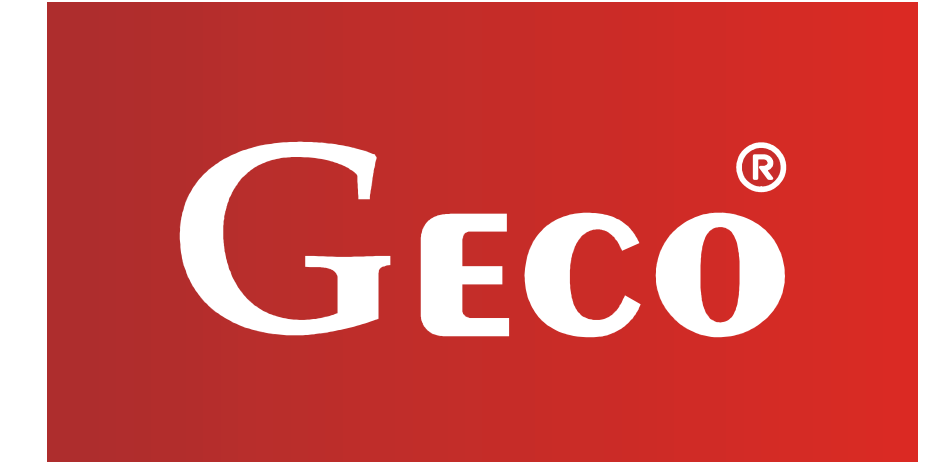

P.P.U.H. "Geco" Sp. z o. o. Cholerzyn 376, 32-060 Liszki tel. 012 6369811, 6361290 fax. 012 6362002 http://www.geco.pl e-mail: geco@geco.pl